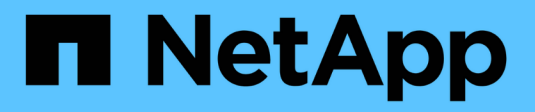

# **Risoluzione degli host DI AIX**

ONTAP 7-Mode Transition

NetApp December 19, 2023

This PDF was generated from https://docs.netapp.com/it-it/ontap-7mode-transition/sanhost/task\_preparing\_to\_transition\_san\_boot\_luns\_on\_aix\_hosts\_with\_fc\_fcoe\_configurations.html on December 19, 2023. Always check docs.netapp.com for the latest.

# **Sommario**

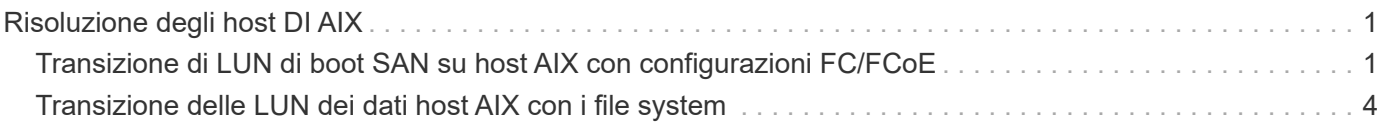

# <span id="page-2-0"></span>**Risoluzione degli host DI AIX**

Se si utilizza 7-Mode Transition Tool (7MTT) per passare da Data ONTAP in 7-Mode a Clustered Data ONTAP in un ambiente SAN, è necessario eseguire una serie di passaggi sull'host AIX prima e dopo la transizione per evitare complicazioni di transizione.

# <span id="page-2-1"></span>**Transizione di LUN di boot SAN su host AIX con configurazioni FC/FCoE**

Se si esegue la transizione di un LUN di avvio SAN su un host AIX con una configurazione FC o FCoE da Data ONTAP che opera in 7-Mode a Clustered Data ONTAP utilizzando 7-Mode Transition Tool (7MTT), è necessario eseguire procedure specifiche prima e dopo la transizione per risolvere i problemi di transizione sull'host.

# **Preparazione della transizione DELLE LUN di avvio SAN sugli host AIX con configurazioni FC/FCoE**

Prima di eseguire la transizione di un LUN di avvio SAN su un host AIX con una configurazione FC/FCoE, è necessario registrare il nome del LUN 7-Mode su cui è installato AIX e il nome del dispositivo SCSI per tale LUN.

1. Dalla console di Data ONTAP che opera nel controller 7-Mode, identificare il nome del LUN 7-Mode su cui sono installati i sistemi operativi AIX 7.1 e AIX 6.1:

#### **lun show**

2. Ottenere il nome del dispositivo SCSI per il LUN sull'host:

#### **sanlun lun show**

Nell'esempio seguente, il LUN di transizione è lun\_sanboot\_fas3170\_aix04 Il dispositivo SCSI per questo LUN è hdisk0.

```
[04:02 AM root@822-aix03p1/]: sanlun lun show
controller[7mode]/
vserver[Cmode] lun-pathname
---------------------------------------------------------------------
fas3170-aix04 /vol/vol_fas3170_aix04_sanboot/lun_sanboot_fas3170_aix04
kit /vol/kit/kit 0
kit /vol/kit/kit 0
filename adapter protocol size mode
-------------------------------------
hdisk0 fcs0 FCP 100g 7
hdisk1 fcs0 FCP 5g C
hdisk2 fcs0 FCP 5q C
```
# **Test delle LUN di boot SAN in transizione sugli host AIX prima della fase di cutover delle transizioni basate sulla copia**

Se si utilizza 7-Mode Transition Tool (7MTT) 2.2 o versione successiva e Data ONTAP 8.3.2 o versione successiva per la transizione dei LUN host Windows 7-Mode, è possibile testare i LUN Data ONTAP in cluster sottoposti a transizione prima della fase di cutover per verificare che funzionino come desiderato.

I LUN 7-Mode devono essere pronti per la transizione.

È necessario mantenere la parità hardware tra l'host di test e l'host di origine ed eseguire le seguenti operazioni sull'host di test.

Le LUN Data ONTAP in cluster sono in modalità di lettura/scrittura durante il test. Si convertono in modalità di sola lettura quando il test è completo e si sta preparando per la fase di cutover.

#### **Fasi**

- 1. Una volta completata la copia dei dati di riferimento, selezionare **Test Mode** nell'interfaccia utente 7MTT.
- 2. Nell'interfaccia utente 7MTT, fare clic su **Apply Configuration** (Applica configurazione).
- 3. Sull'host di test, accedere alla console di gestione hardware, quindi avviare l'host dal menu **SMS**.
- 4. Dopo l'avvio dell'host, modificare l'indirizzo IP e il nome host.
- 5. Verificare che i LUN Clustered Data ONTAP siano presenti:

#### **sanlun lun show**

- 6. Eseguire i test in base alle necessità.
- 7. Spegnere l'host di test:

#### **shutdown -h**

8. Nell'interfaccia utente 7MTT, fare clic su **Finish Testing** (fine test).

Se le LUN Data ONTAP in cluster devono essere rimappate all'host di origine, è necessario preparare l'host di origine per la fase di cutover. Se i LUN Data ONTAP in cluster devono rimanere mappati all'host di test, non sono necessarie ulteriori operazioni sull'host di test.

### **Preparazione per la fase di cutover durante la transizione degli host AIX con configurazioni FC/FCoE.**

Prima di entrare nella fase di cutover per gli host AIX con configurazioni FC o FCoE, è necessario eseguire operazioni specifiche.

È necessario stabilire la connettività fabric e lo zoning ai nodi Data ONTAP in cluster.

Per le transizioni basate sulla copia, eseguire questi passaggi dopo aver completato l'operazione Storage Cutover nello strumento di transizione 7-Mode. Le transizioni senza copia non sono supportate sugli host AIX.

#### **Fasi**

1. Spegnere l'host:

# **Avvio da LUN di boot SAN su host AIX con configurazioni FC/FCoE dopo la transizione**

Dopo la transizione di un LUN di avvio SAN su un host AIX con una configurazione FC o FCoE, è necessario eseguire alcuni passaggi per avviare l'host dal LUN di avvio SAN.

Per le transizioni basate sulla copia, è necessario eseguire questi passaggi dopo aver completato l'operazione Storage Cutover nello strumento di transizione 7-Mode. Le transizioni senza copia non sono supportate sugli host AIX.

- 1. Accedere a hardware Management Console (HMC), quindi avviare l'host dal menu SMS.
- 2. Selezionare l'host.
- 3. Selezionare **Operations** > **Activate** > **Profile**.
- 4. Fare clic sulla scheda Advanced (Avanzate).
- 5. Selezionare **SMS**, quindi fare clic su **OK**.
- 6. Nel menu principale di SMS, digitare **5** per selezionare **5. Selezionare Boot Options** (Opzioni di avvio).
- 7. Invio **1** per selezionare **1. Selezionare Installa/Boot Device**.
- 8. Invio **5** per selezionare **5. Elenca tutti i dispositivi**.
- 9. Inserire il numero di dispositivo del LUN di avvio SAN ONTAP con cui si desidera avviare.

Nell'esempio seguente, il LUN desiderato è l'opzione 5:

```
Select Device
Device Current Device
Number Position Name
1. - PCIe2 4-port 1GbE Adapter
       ( loc=U78CB.001.WZS062Y-P1-C12-T1 )
2. - PCIe2 4-port 1GbE Adapter
      ( loc=U78CB.001.WZS062Y-P1-C12-T2 )
3. - PCIe2 4-port 1GbE Adapter
      ( loc=U78CB.001.WZS062Y-P1-C12-T3 )
4. - PCIe2 4-port 1GbE Adapter
      ( loc=U78CB.001.WZS062Y-P1-C12-T4 )
5. - 107 GB FC Harddisk, part=2 (AIX 7.1.0)
       ( loc=U78CB.001.WZS062Y-P1-C7-T1-W232200a09830ca3a-
L0000000000000000 )
6. - 107 GB FC Harddisk, part=2 (AIX 7.1.0)
       ( loc=U78CB.001.WZS062Y-P1-C7-T2-W232200a09830ca3a-
L0000000000000000 )
---------------------------------------------------------------
Navigation keys:
M = return to Main Menu N = Next page of list
ESC key = return to previous screen X = eXit System Management
Services
---------------------------------------------------------------
Type menu item number and press Enter or select Navigation keys: 5
```
- 10. Invio **2** per selezionare **2. Avvio in modalità normale**.
- 11. Invio **1** Per uscire dal menu SMS.
- 12. Attendere l'avvio del sistema operativo.
- 13. Visualizzare il nome del percorso del LUN:

#### **sanlun lun show**

L'output nella colonna modalità dovrebbe essere cambiato da 7 a. C.

# <span id="page-5-0"></span>**Transizione delle LUN dei dati host AIX con i file system**

Se si esegue la transizione di un LUN di dati host AIX con un file system da Data ONTAP in modalità 7 a Clustered Data ONTAP utilizzando lo strumento di transizione 7-Mode (7MTT), è necessario eseguire procedure specifiche prima e dopo la transizione per risolvere i problemi di transizione sull'host.

# **Preparazione della transizione dei LUN dei dati host AIX con i file system**

Prima di eseguire la transizione dei LUN dei dati host AIX con i file system da Data

ONTAP in 7-Mode a Clustered Data ONTAP, è necessario raccogliere le informazioni necessarie per il processo di transizione.

1. Sul controller 7-Mode, identificare il nome del LUN da trasferire:

#### **lun show**

2. Sull'host, individuare il nome del dispositivo SCSI per il LUN:

#### **sanlun lun show**

Il nome del dispositivo SCSI si trova nella colonna Device filename.

3. Elencare e registrare i volumi fisici utilizzati dal gruppo di volumi configurato nelle LUN di dati da trasferire:

#### **lsvg -p** *vg\_name*

4. Elencare e registrare i volumi logici utilizzati dal gruppo di volumi:

#### **lsvg -l** *vg\_name*

## **Test dei LUN in transizione sugli host AIX prima della fase di cutover delle transizioni basate sulla copia**

Se si utilizza 7-Mode Transition Tool (7MTT) 2.2 o versione successiva e Data ONTAP 8.3.2 o versione successiva per la transizione dei LUN host AIX, è possibile testare i LUN Data ONTAP in cluster sottoposti a transizione per verificare che sia possibile montare il dispositivo MPIO prima della fase di cutover. L'host di origine può continuare a eseguire i/o sui LUN 7-Mode di origine durante il test.

I LUN devono essere preparati per la transizione.

È necessario mantenere la parità hardware tra l'host di test e l'host di origine ed eseguire le seguenti operazioni sull'host di test.

Le LUN Data ONTAP in cluster sono in modalità di lettura/scrittura durante il test. Si convertono in modalità di sola lettura quando il test è completo e si sta preparando per la fase di cutover.

#### **Fasi**

- 1. Una volta completata la copia dei dati di riferimento, selezionare **Test Mode** nell'interfaccia utente 7MTT.
- 2. Nell'interfaccia utente 7MTT, fare clic su **Apply Configuration** (Applica configurazione).
- 3. Sull'host di test, eseguire nuovamente la scansione delle nuove LUN Data ONTAP in cluster:

#### **cfgmgr**

4. Verificare che i nuovi LUN Clustered Data ONTAP siano presenti:

### **sanlun lun show**

5. Verificare lo stato del gruppo di volumi:

#### **lsvg vg\_name**

6. Montare ciascuno dei volumi logici:

#### **mount -o log/dev/loglv00** *file\_system\_mount\_point*

7. Verificare i punti di montaggio:

#### **df**

- 8. Eseguire i test in base alle necessità.
- 9. Spegnere l'host di test:

#### **shutdown -h**

10. Nell'interfaccia utente 7MTT, fare clic su **Finish Testing** (fine test).

Se le LUN Data ONTAP in cluster devono essere rimappate all'host di origine, è necessario preparare l'host di origine per la fase di cutover. Se i LUN Data ONTAP in cluster devono rimanere mappati all'host di test, non sono necessarie ulteriori operazioni sull'host di test.

## **Preparazione per la fase di cutover durante la transizione dei LUN dei dati host AIX con i file system**

Se si sta effettuando la transizione di un LUN di dati host AIX con un file system da Data ONTAP in modalità 7 a Clustered Data ONTAP, è necessario eseguire alcune operazioni prima di entrare nella fase di cutover.

È necessario stabilire la connettività fabric e lo zoning ai nodi Data ONTAP in cluster.

Per le transizioni basate sulla copia, eseguire questi passaggi dopo aver completato l'operazione Storage Cutover nello strumento di transizione 7-Mode. Le transizioni senza copia non sono supportate sugli host AIX.

#### **Fasi**

- 1. Arrestare i/o su tutti i punti di montaggio.
- 2. Chiudere ogni applicazione che accede alle LUN in base alle raccomandazioni del vendor dell'applicazione.
- 3. Smontare tutti i punti di montaggio:

#### **umount** *mount\_point*

4. Disattivare il gruppo di volumi:

#### **varyoffvq** *vg\_name*

5. Esportare il gruppo di volumi:

```
exportvg vg_name
```
6. Verificare lo stato del gruppo di volumi:

#### **lsvg**

Il gruppo di volumi esportati non dovrebbe essere elencato nell'output.

7. In caso di voci obsolete, rimuoverle:

**rmdev -Rdl hdisk#**

# **Montaggio delle LUN dei dati host AIX con i file system dopo la transizione**

Dopo la transizione dei LUN dei dati host AIX con i file system da Data ONTAP in modalità 7 a Clustered Data ONTAP, è necessario montare i LUN.

Dopo la transizione del LUN, gli attributi di Logical Volume Manager (LVM), come il nome del volume logico e il nome del gruppo di volumi, non cambiano. Continuare a utilizzare il nome del volume logico di pretransizione e il nome del gruppo di volumi per la configurazione post-transizione.

Per le transizioni basate sulla copia, eseguire questi passaggi dopo aver completato l'operazione Storage Cutover nello strumento di transizione 7-Mode. Le transizioni senza copia non sono supportate sugli host AIX.

#### **Fasi**

1. Scopri le tue nuove LUN Clustered Data ONTAP:

#### **cfgmgr**

2. Verificare che i LUN Clustered Data ONTAP siano stati rilevati:

#### **sanlun lun show**

I LUN Clustered Data ONTAP devono essere elencati e l'output nella colonna MODE deve essere modificato da 7 a C.

3. Importare il gruppo di volumi:

#### **importvg -y** *vg\_name pv\_name*

È possibile utilizzare qualsiasi nome di volume fisico nel gruppo di volumi.

4. Verificare che il gruppo di volumi sia stato importato:

#### **lsvg** *vg\_name*

5. Montare ciascun dispositivo:

#### **mount -o log=/dev/loglv00** *file\_system mount\_point*

6. Verificare i punti di montaggio:

**df**

#### **Informazioni sul copyright**

Copyright © 2023 NetApp, Inc. Tutti i diritti riservati. Stampato negli Stati Uniti d'America. Nessuna porzione di questo documento soggetta a copyright può essere riprodotta in qualsiasi formato o mezzo (grafico, elettronico o meccanico, inclusi fotocopie, registrazione, nastri o storage in un sistema elettronico) senza previo consenso scritto da parte del detentore del copyright.

Il software derivato dal materiale sottoposto a copyright di NetApp è soggetto alla seguente licenza e dichiarazione di non responsabilità:

IL PRESENTE SOFTWARE VIENE FORNITO DA NETAPP "COSÌ COM'È" E SENZA QUALSIVOGLIA TIPO DI GARANZIA IMPLICITA O ESPRESSA FRA CUI, A TITOLO ESEMPLIFICATIVO E NON ESAUSTIVO, GARANZIE IMPLICITE DI COMMERCIABILITÀ E IDONEITÀ PER UNO SCOPO SPECIFICO, CHE VENGONO DECLINATE DAL PRESENTE DOCUMENTO. NETAPP NON VERRÀ CONSIDERATA RESPONSABILE IN ALCUN CASO PER QUALSIVOGLIA DANNO DIRETTO, INDIRETTO, ACCIDENTALE, SPECIALE, ESEMPLARE E CONSEQUENZIALE (COMPRESI, A TITOLO ESEMPLIFICATIVO E NON ESAUSTIVO, PROCUREMENT O SOSTITUZIONE DI MERCI O SERVIZI, IMPOSSIBILITÀ DI UTILIZZO O PERDITA DI DATI O PROFITTI OPPURE INTERRUZIONE DELL'ATTIVITÀ AZIENDALE) CAUSATO IN QUALSIVOGLIA MODO O IN RELAZIONE A QUALUNQUE TEORIA DI RESPONSABILITÀ, SIA ESSA CONTRATTUALE, RIGOROSA O DOVUTA A INSOLVENZA (COMPRESA LA NEGLIGENZA O ALTRO) INSORTA IN QUALSIASI MODO ATTRAVERSO L'UTILIZZO DEL PRESENTE SOFTWARE ANCHE IN PRESENZA DI UN PREAVVISO CIRCA L'EVENTUALITÀ DI QUESTO TIPO DI DANNI.

NetApp si riserva il diritto di modificare in qualsiasi momento qualunque prodotto descritto nel presente documento senza fornire alcun preavviso. NetApp non si assume alcuna responsabilità circa l'utilizzo dei prodotti o materiali descritti nel presente documento, con l'eccezione di quanto concordato espressamente e per iscritto da NetApp. L'utilizzo o l'acquisto del presente prodotto non comporta il rilascio di una licenza nell'ambito di un qualche diritto di brevetto, marchio commerciale o altro diritto di proprietà intellettuale di NetApp.

Il prodotto descritto in questa guida può essere protetto da uno o più brevetti degli Stati Uniti, esteri o in attesa di approvazione.

LEGENDA PER I DIRITTI SOTTOPOSTI A LIMITAZIONE: l'utilizzo, la duplicazione o la divulgazione da parte degli enti governativi sono soggetti alle limitazioni indicate nel sottoparagrafo (b)(3) della clausola Rights in Technical Data and Computer Software del DFARS 252.227-7013 (FEB 2014) e FAR 52.227-19 (DIC 2007).

I dati contenuti nel presente documento riguardano un articolo commerciale (secondo la definizione data in FAR 2.101) e sono di proprietà di NetApp, Inc. Tutti i dati tecnici e il software NetApp forniti secondo i termini del presente Contratto sono articoli aventi natura commerciale, sviluppati con finanziamenti esclusivamente privati. Il governo statunitense ha una licenza irrevocabile limitata, non esclusiva, non trasferibile, non cedibile, mondiale, per l'utilizzo dei Dati esclusivamente in connessione con e a supporto di un contratto governativo statunitense in base al quale i Dati sono distribuiti. Con la sola esclusione di quanto indicato nel presente documento, i Dati non possono essere utilizzati, divulgati, riprodotti, modificati, visualizzati o mostrati senza la previa approvazione scritta di NetApp, Inc. I diritti di licenza del governo degli Stati Uniti per il Dipartimento della Difesa sono limitati ai diritti identificati nella clausola DFARS 252.227-7015(b) (FEB 2014).

#### **Informazioni sul marchio commerciale**

NETAPP, il logo NETAPP e i marchi elencati alla pagina<http://www.netapp.com/TM> sono marchi di NetApp, Inc. Gli altri nomi di aziende e prodotti potrebbero essere marchi dei rispettivi proprietari.